## Instalar cliente Google Drive en PC

Para descargar Google Drive para ordenadores, sigue estos pasos:

## **Requisitos generales**

- Windows Server 2012 y versiones posteriores.
- Windows 7 y versiones posteriores con al menos Service Pack 1 y la [actualización de](https://www.microsoft.com/es-es/download/details.aspx?id=46148)  [seguridad de Windows 7.](https://www.microsoft.com/es-es/download/details.aspx?id=46148)
- 1. Acceder a la URL: [https://www.google.com/intl/es\\_es/drive/download/,](https://www.google.com/intl/es_es/drive/download/) descargar el cliente y lanzar la instalación del software.

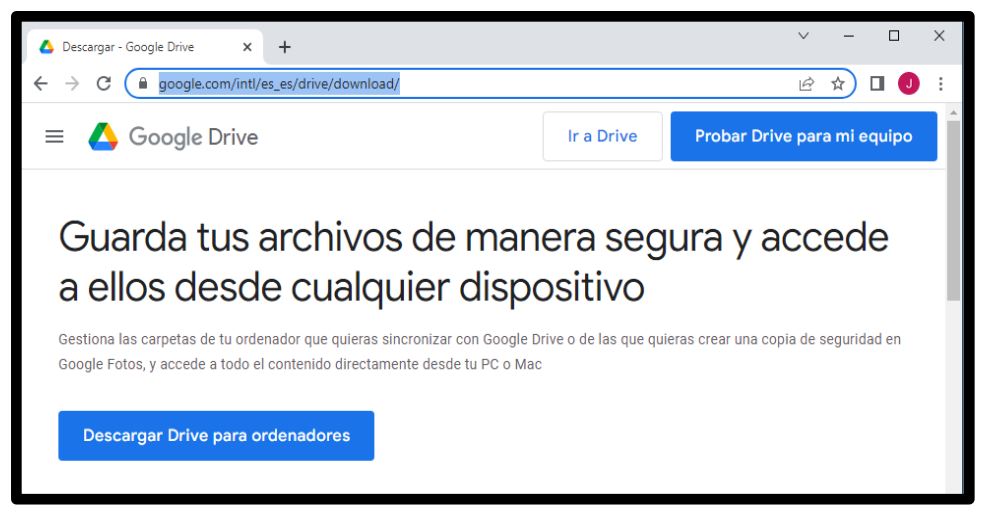

2. Cuando el instalador lo solicite será necesario "Iniciar sesión con el navegador".

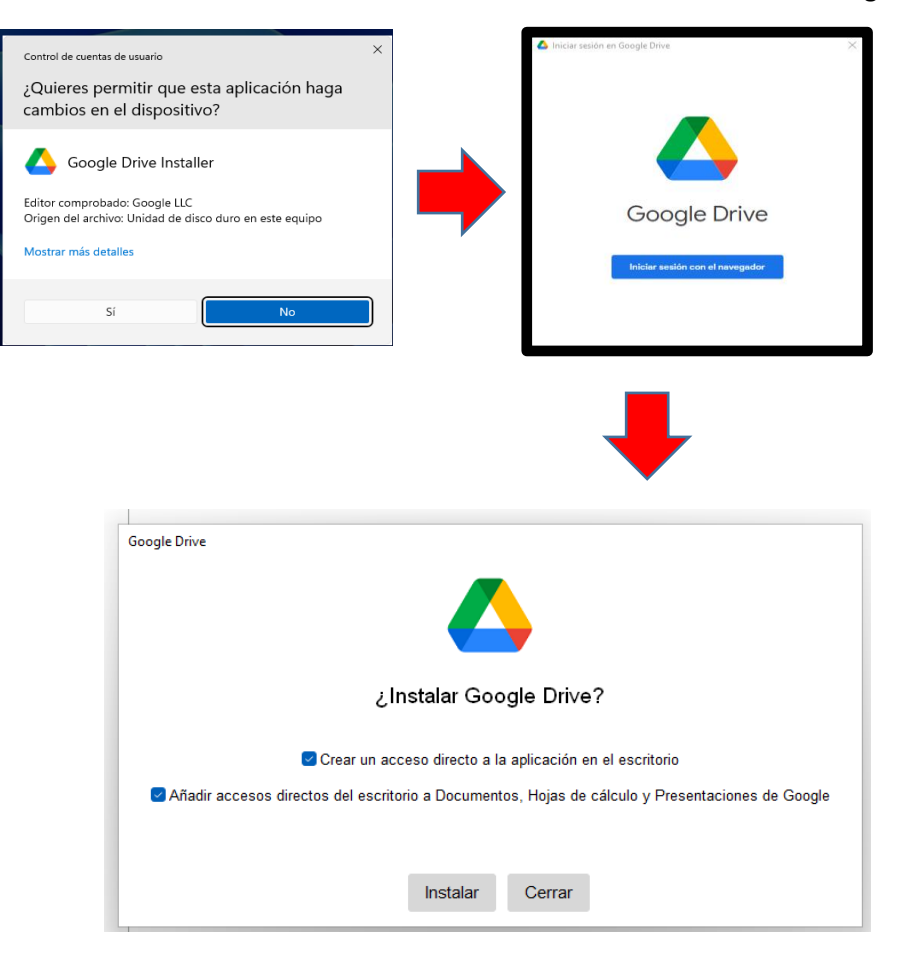

3. Una vez realizado el inicio de sesión saldrá un mensaje indicando que la instalación ha terminado.

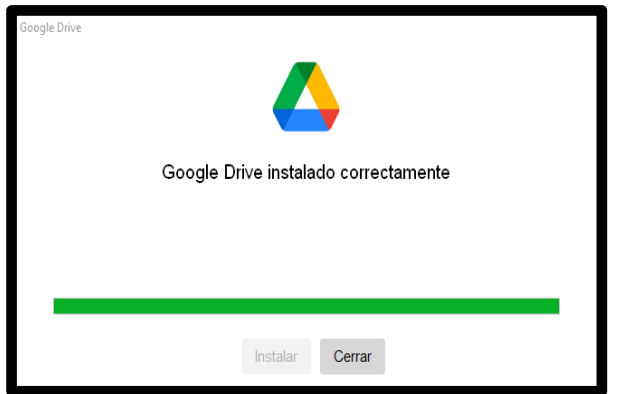

4. **En el explorador de archivos de nuestro PC ya tendremos disponible una nueva unidad donde tendremos el contenido de Google Drive**. Podremos trabajar con ella como si fuera una unidad local.

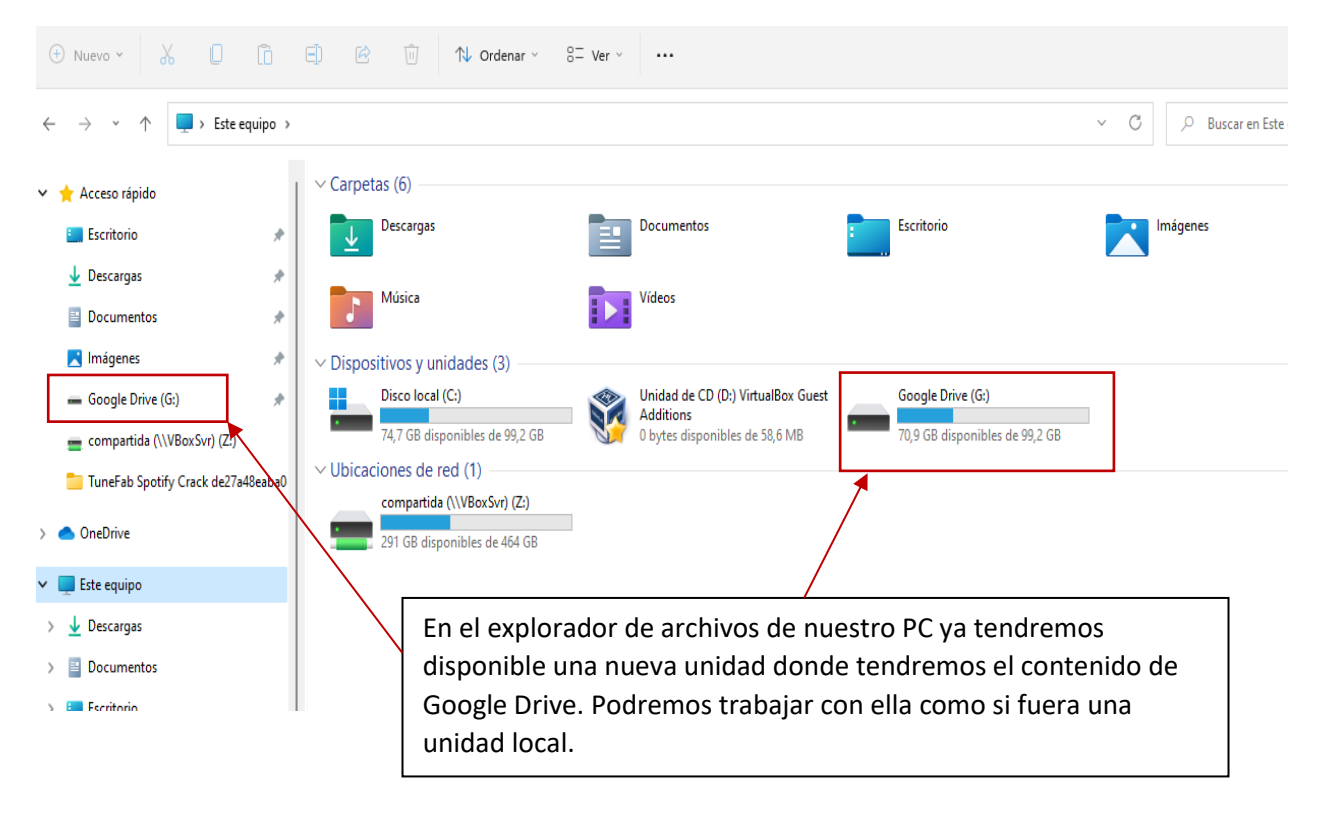